# MonSisra

### UTILISATION D'UN COMPTE DE STRUCTURE / SERVICE

Connexion : vous vous connectez sur MonSisra avec votre compte personnel, seul moyen d'accès au(x) compte(s) dont vous avez délégation. A partir de votre compte personnel, vous avez aussi accès à la boite de votre structure / service.

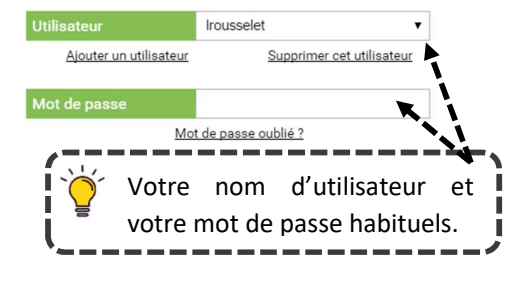

hier

 $\cdot$ Lily Rose CARTE  $\boxed{8}$ 

Louis SPECIMEN  $\sqrt{2}$ 

Laurence ROUSSELET

Semy PERRET<br>De Votre téléconsultation de 09/06/2020 à 17:38 a été annulée

Laurence ROUSSELET...Cellule Qualite Centrale Identitovi... 3j

Laurence ROUSSELET...Cellule Qualite Centrale Ident.

Boîte de réception Rechercher un message Reseau TEST

<u>doctrine-tec</u><br>2019\_vf

Reseau IEST te de Reseau TEST

 $\bigcap$ 

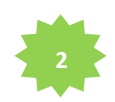

Í

#### Gérer la boite de réception

Les messages reçus sur le(s) compte(s) dont vous avez délégation sont identifiés par le picto

En passant le curseur sur le picto nom de la boite sur lequel le message a été reçu s'affiche.

Pour filtrer les messages reçus sur votre boite personnelle ou sur une boite dont vous avez délégation :

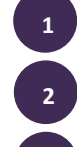

Accédez au menu de la boite de réception

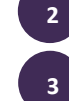

Cliquez sur « Toutes les boites »

Choisissez la boite souhaitée

Lorsqu'une action est réalisée sur un message d'une boite de structure / service, elle l'est pour tous les membres :

- Marquer comme non lu / lu
- Ajouter aux favoris
- Ajouter aux messages à traiter
- Archiver / Replacer dans la boite de réception

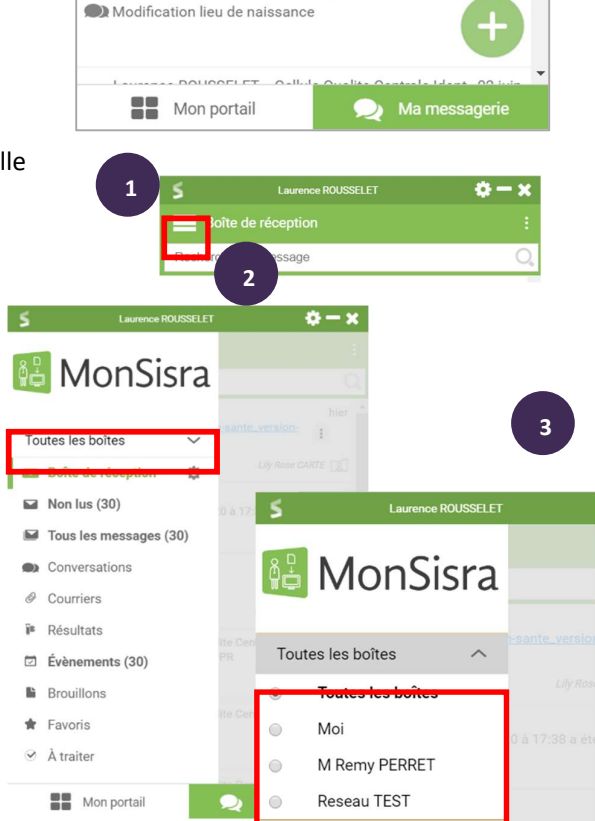

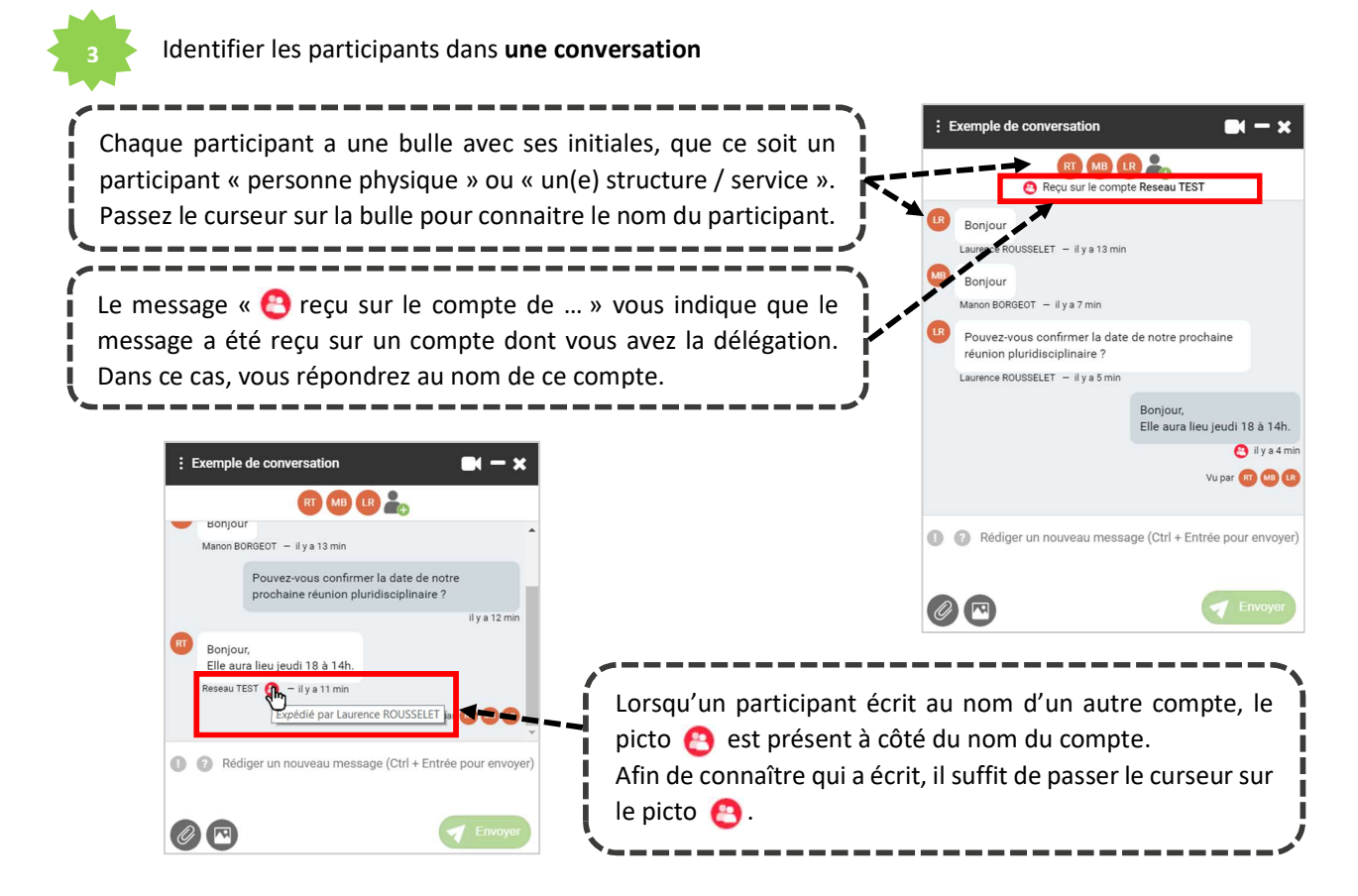

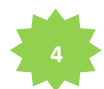

#### Envoyer un message au nom de la structure / du service

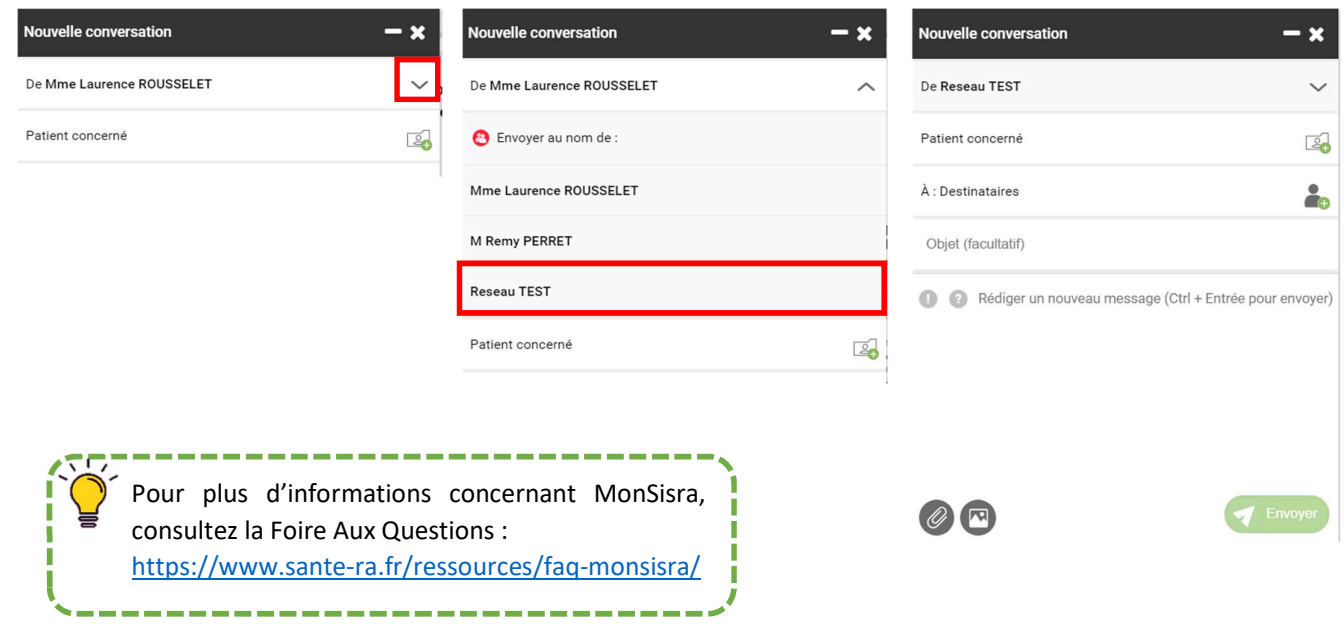

## **Besoin d'aide?** Contactez-nous sur www.sante-ara.fr/contact

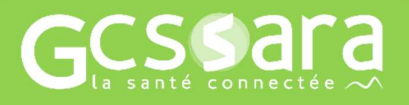